# **Anslutningsguide till IdP**

# Innehållsförteckning

- [1. Sammanfattning](#page-3-0)
	- [1.1. Tekniska förutsättningar för användning Inera IdP](#page-4-0)
		- **[1.1.1. SAML](#page-4-1)**
		- **[1.1.2. OIDC](#page-4-2)**
		- [1.1.3. Sjunet](#page-4-3)
		- <sup>1</sup> [1.1.4. Funktionscertifikat](#page-4-4)
		- [1.1.5. Programvara som användaren behöver](#page-5-0)
- [2. Livscykelhantering förändring av existerande anslutningar](#page-6-0)
- [3. Anslutningsmönster](#page-7-0)
	- [3.1. Anslutning av e-tjänst till Ineras IdP](#page-8-0)
	- [3.2. Anslutning av lokal IdP till Ineras IdP \(proxy-anslutning\)](#page-9-0)
		- **3.2.1.** Användning av iframes
	- [3.2.2. Rekommenderade attribut för en lokal IdP](#page-9-2)
- [4. Dokumentation](#page-11-0) [5. Adresser och portar](#page-12-0)
- 
- [6. Tillitsnivå \(LoA\)](#page-13-0) • [7. Autentiseringsmetoder](#page-14-0)
	- - <sup>o</sup> [7.1. Aktivering av autentiseringsmetoder](#page-15-0)
		- [7.2. Användarval av autentiseringsmetod](#page-16-0)
			- [7.2.1. SITHS-kort på denna enhet Dubbelriktad TLS/Mutual TLS \(mTLS\)](#page-16-1)
			- [7.2.2. SITHS eID på denna/annan enhet Out-of-band authentication \(OOB\)](#page-17-0)
		- [7.3. Test av autentiseringsmetoder](#page-19-0)
- [8. Val av tjänste-id/medarbetaruppdrag](#page-20-0)
	- [8.1. Användaren har ett tjänste-id utan uppdrag](#page-21-0) [8.2. Användaren har flera tjänste-id:n där inget tjänste-id har medarbetaruppdrag](#page-22-0)
	-
	- [8.3. Användaren har ett tjänste-id med ett medarbetaruppdrag](#page-23-0)
	- [8.4. Användaren har ett tjänste-id med flera medarbetaruppdrag](#page-24-0)
	- <sup>o</sup> [8.5. Förval av principalen](#page-25-0)
- [9. Visningsnamn under legitimerings- och signeringsflödet](#page-26-0)
	- [9.1. SAML](#page-27-0)
	- [9.2. OIDC](#page-28-0)
- [10. IdP SSO-sessionens giltighetstid](#page-29-0)
	- [10.1. Cachning av PIN-kod \(PIN-cache, PIN-SSO\)](#page-30-0)
	- <sup>o</sup> [10.2. Utloggning](#page-31-0)
- [11. Kompatibilitetsinformation](#page-32-0)
	- $^{\circ}$  [11.1. IdP](#page-33-0)
		- <sup>1</sup> [11.1.1. Windows Operativsystemsversioner](#page-33-1)
		- [11.1.2. Windows Webbläsare](#page-33-2)
		- <sup>o</sup> [11.2. Klientprogramvaror](#page-34-0)
			- <sup>1</sup> [11.2.1. SITHS eID-app för Windows](#page-34-1)
			- [11.2.2. Versioner av SITHS eID-appen för Windows](#page-34-2)
			- $11.2.3.$  Hårdvara
			- [11.2.4. Mjukvara](#page-35-0)
			- [11.2.5. SITHS eID-app för Mobila enheter](#page-36-0)
			- [11.2.6. Versioner av SITHS eID-appen för mobila enheter](#page-36-1)
			- [11.2.7. Hårdvara och operativsystem för mobila enheter](#page-36-2)
			- <sup>1</sup> [11.2.8. Webbläsare](#page-37-0)
			- [11.2.9. Net iD Enterprise](#page-38-0)

# Revisionshistorik

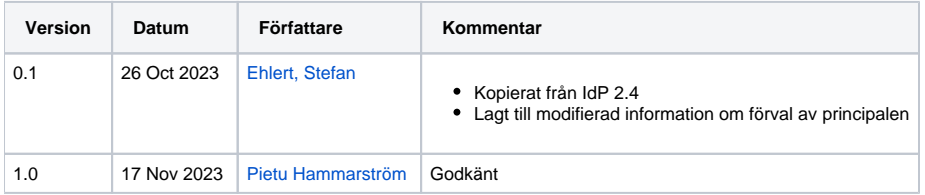

# <span id="page-3-0"></span>1. Sammanfattning

Ineras IdP syftar till att erbjuda vårdgivare och dess vårdsystem en säker autentisering av aktörer/vårdpersonal för olika behov. Ineras IdP tillhandahåller s. k. single sign on (SSO) inom webbapplikationer enligt väl definierade standarder, så som SAML Web SSO Profile samt OpenID Connect. E-tjänst och system används synonymt i följande dokument.

Tjänsten tillhandahåller också funktion för att logga ut aktören och avsluta SSO-sessionen hos IdP.

Vid en lyckad autentisering utfärdas ett identitetsintyg, (SAML-biljett, eller Id-token för OIDC) som innehåller information om autentiseringen samt eventuellt ytterligare användarattribut, som kan användas av ett ABAC (Attribute Based Access Control) behörighetssystem, d.v.s. behörighet på egenskapsnivå.

Anslutning till IdP kan ske direkt för en e-tjänst, men det går också att ansluta en lokal IdP som en proxy till Ineras IdP. För jämförelse mellan olika anslutningsmönster, se [Att ansluta e-tjänster för autentisering med SITHS eID](https://confluence.cgiostersund.se/pages/viewpage.action?pageId=230625070).

För att anslutande e-tjänst skall få ut ytterligare användarattribut måste slutanvändare som skall autentiseras existera i den nationella HSA-katalogen. Beroende på vilka attribut som efterfrågas för en aktör kan eventuella val behöva göras i inloggningsflödet. Exempel på detta är medarbetaruppdrag och /eller autentiseringsmetod.

De e-tjänster som vill nyttja elektronisk underskrift kan ansluta till Underskriftstjänsten. I och med denna anslutning möjliggörs autentisering för underskrift via Ineras IdP, se [Underskriftstjänsten](https://confluence.cgiostersund.se/pages/viewpage.action?pageId=220223425).

Exempel på e-tjänsts anslutning till Ineras IdP som Service Provider och med ny auteniseringsmetod och klient:

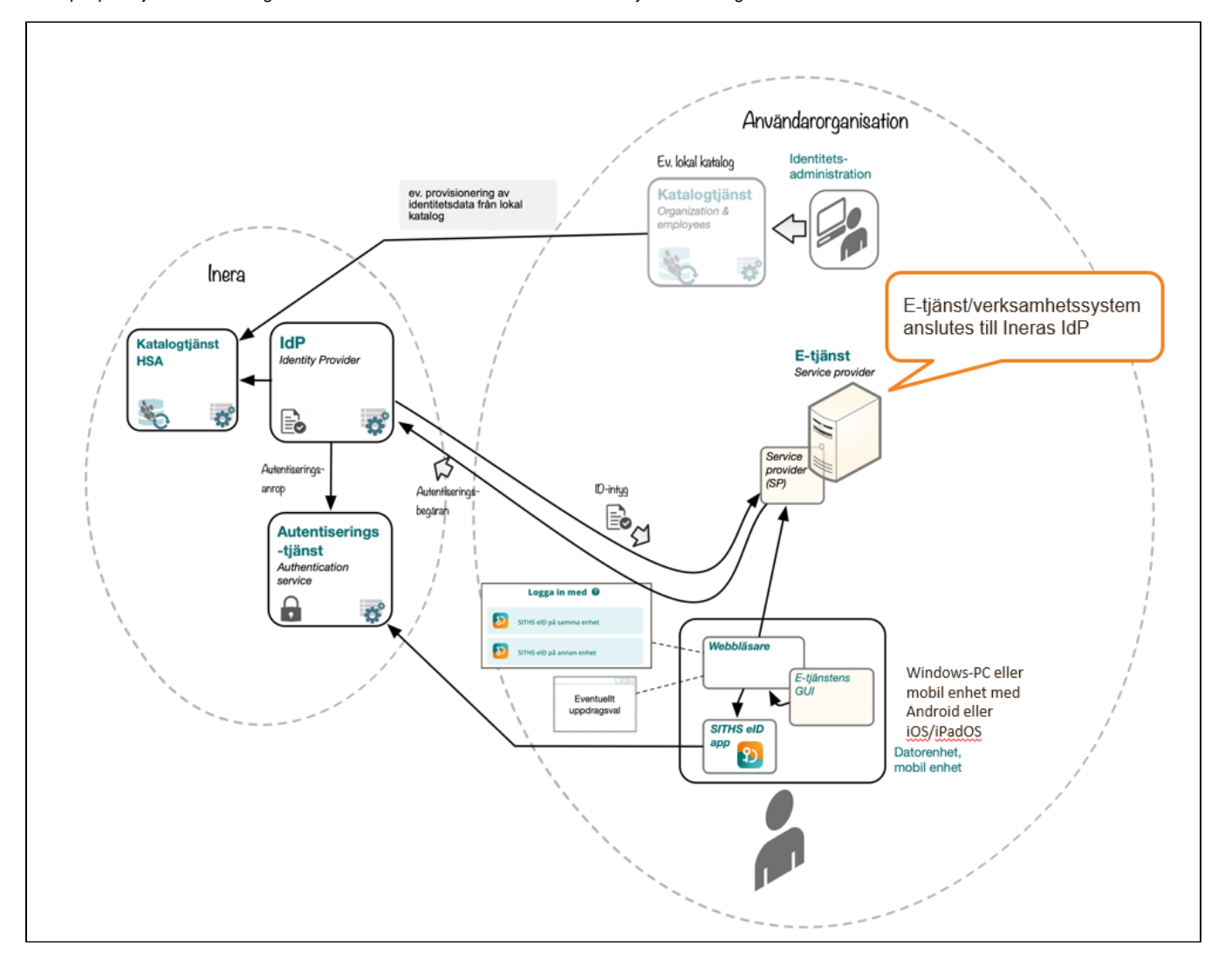

# <span id="page-4-0"></span>1.1. Tekniska förutsättningar för användning Inera IdP

Nedan följer information om de övergripande tekniska kraven och komponenterna för anslutning och användning

I dagsläget utfärdas identitetsintyget enligt två protokoll, SAML (Security Assertion Markup Language) och OIDC (OpenID Connect).

Anslutande e-tjänster väljer vilket av dessa båda protokoll som de vill nytta.

### <span id="page-4-1"></span>**1.1.1. SAML**

Ansluten e-tjänst registreras manuellt i Ineras IdP genom förmedling av metadata. Genom metadata kan man ex. specificera vilka attribut man önskar få från IdP:n och utbyta vilka nycklar som ska användas, adresser vid utloggning, o.s.v. Se [SAML-Profilen](https://confluence.cgiostersund.se/display/ST/SAML-Profil) och [Attributstyrning SAML](https://confluence.cgiostersund.se/display/ST/Attributstyrning+SAML) för detaljer kring hur Inera IdP implementerar SAML-protokollet.

För åtkomst till IdP:s SAML-metadata, se [Adresser och portar](#page-12-0) nedan.

#### **1.1.1.1. Validering av SAML metadata**

För att säkerställa att metadata uppfyller kraven för att kunna läsas in i IdP:n bör ett eller flera valideringsverktyg användas. Använd gärna verktygen i listan nedan för att säkerställa att metadatat valideras korrekt innan det förmedlas till förvaltningen för inläsning till IdP:n.

I de fallen då ADFS metadata är tänkt att läsas in ska inte Sambi Metadata validatorn användas. I de fallen bör endast IdP Public tools användas.

- [IdP Public tools](https://idp.ineradev.org/public/validate-saml)  IdP:ns egen metadata validator. Valideras metadatat korrekt i detta verktyg går det att läsa in i IdP:n.
- [Sambi Metadata validator](https://validator.sambi.se/) Sambis egen SAML metadatavalidator
- [Chilkat Online Tools XML Digital Signature verification](https://tools.chilkat.io/xmlDsigVerify.cshtml) Verktyg för att validera signerad XML. Går signaturen inte att verifiera kan metadatat inte läsas in i IdP:n.
- [CSR Decoder and Certificate Decoder](https://redkestrel.co.uk/products/decoder/) Verktyg för att kontrollera giltigheten av certifikat

#### **1.1.1.2. Förmedling av SAML metadata**

Förmedlingen av metadata kan ske på flera olika sätt. Som del av den förstudie som skickas in när e-tjänsten ska registreras väljs vilket sätt som ska användas. De tvåmöjligheterna som erbjuds idag är som följer:

#### 1.1.1.2.1. Skicka in metadata på fil för engångs-inläsning

Väljs detta alternativ skickas en .xml-fil innehållandes metadatat in som senare också ska bli inläst i IdP:n. Detta görs enklast genom att skicka in filen i samband med att förstudien skickas in för granskning. Metadatat kommer då att granskas i samma veva som förstudien granskas.

#### 1.1.1.2.2. Skicka in metadata via en URL för engångs-inläsning

Vid detta alternativ anges en URL varifrån metadatat kan hämtas som ska bli inläst till IdP:n. Säkerställ gärna en extra gång att URL:en funkar och att metadatat som fås via URL:en är rätt metadata för anslutningen. Under förstudiegranskningen kommer samma metadata som hämtas från URL:en användas för granskning.

### <span id="page-4-2"></span>**1.1.2. OIDC**

Registrering av OIDC-klienter i Inera IdP sköts manuellt. Se [OIDC-Profil](https://confluence.cgiostersund.se/display/ST/OIDC-Profil) och [Attributstyrning OIDC](https://confluence.cgiostersund.se/display/ST/Attributstyrning+OIDC) för detaljer kring hur Inera IdP implementerar OIDCprotokollet.

För åtkomst till IdP:s OIDC-metadata, se [Adresser och portar](#page-12-0) nedan.

### <span id="page-4-3"></span>**1.1.3. Sjunet**

Ineras IdP är tillgänglig från både internet och Sjunet med samma instans och domän (se [Adresser och portar](#page-12-0) nedan).

Se [Nätverksinställningar för tjänster inom identitet och åtkomst](https://confluence.cgiostersund.se/pages/viewpage.action?pageId=200584684) för gemensam nätverksteknisk information för alla IAM-tjänsterna (IdP, Autentiseringstjänsten, Utfärdandeportalen, etc.), inklusive information om Sjunet-routing.

### <span id="page-4-4"></span>**1.1.4. Funktionscertifikat**

#### **1.1.4.1. Produktion**

Anslutande systems signeringscertifikat (det certifikat som bifogas i t.ex. SAML metadata och som meddelanden signeras med) för produktionsmiljö kan ställas ut av valfri utfärdare men nyckelhanteringen förutsätts följa de instruktioner och rekommendationer som anges i ["Instruktion, nyckelhantering för](https://confluence.cgiostersund.se/download/attachments/178367039/InstruktionNyckelhanteringForLagradeDataKryptering_v1.0.pdf?version=1&modificationDate=1625133649437&api=v2)  [lagrade krypterade data](https://confluence.cgiostersund.se/download/attachments/178367039/InstruktionNyckelhanteringForLagradeDataKryptering_v1.0.pdf?version=1&modificationDate=1625133649437&api=v2)".

Inera rekommenderar välrenommerade och robusta utfärdare med följsamhet mot principerna i [ISO-27002](https://www.iso27001security.com/html/27002.html) [\(wikipedia](https://en.wikipedia.org/wiki/ISO/IEC_27002), riktlinjer till ISO-27001). Väljs "SITHS e-id Function CA v1" (utfärdare, SITHS e-id Root CA v2) kan mer information ges på [SITHS på inera.se](https://www.inera.se/tjanster/identifieringstjanst-siths). Se [SITHS CA repository](https://inera.atlassian.net/wiki/spaces/IAM/pages/289082989/Rot-+och+utf+rdarcertifikat) för de utfärdande certifikaten.

#### **1.1.4.2. Testmiljöer**

Vilken utgivare som helst är godkänd för funktionscertifikaten som används i anslutningar till testmiljöerna.

### <span id="page-5-0"></span>**1.1.5. Programvara som användaren behöver**

En eller flera klientapplikationer/klientprogramvaror behöver vara tillgängliga för e-tjänstens slutanvändare, se avsnitt längre ner för testade versioner och länkar till klienter.

# <span id="page-6-0"></span>2. Livscykelhantering - förändring av existerande anslutningar

Anslutningen till IdP kan förändras t.ex. om e-tjänsten har nya kontaktuppgifter, har förnyat sitt funktionscertifikat, vill få tillgång till ytterligare användarattribut eller tillgängliggöra flera (eller andra) autentiseringsmetoder för sina slutanvändare.

Vid önskade förändringar i anslutningen följs följande principiella mönster:

- 1. Inkom med en uppdaterad [förstudie f](https://confluence.cgiostersund.se/pages/viewpage.action?pageId=178367039)ör testmiljö(er) där ni fyller i relevanta ändringar och noterar i revisionstabellen vad som ändrats. Bifoga även eventuellt metadata
- a. Efter godkänd förstudie justeras anslutningen hos den aktuella test-IdP:n. Vid nekad förstudie kontaktas e-tjänstens förvaltning 2. Verifiera funktionen i testmiljö(erna) genom att
	- a. Inkom med en motsvarande uppdaterad förstudie för produktionsmiljön.
		- b. Bifoga testrapport från testmiljö.
	- c. Ange eventuellt önskat datum och tidpunkt för aktivering av ny funktionalitet.
- 3. Vid godkänd förstudie justeras anslutningen i prod-IdP:n, direkt eller vid vald tidpunkt. Vid nekad förstudie kontaktas e-tjänstens förvaltning

# <span id="page-7-0"></span>3. Anslutningsmönster

# <span id="page-8-0"></span>3.1. Anslutning av e-tjänst till Ineras IdP

En e-tjänst kan ansluta till Ineras IdP som en SAML SP (Service Provider) eller OIDC RP (Relying Party).

- Vilka metoder som är tillgängliga för slutanvändarna konfigureras i IdP per e-tjänst, det går således att i [förstudien](https://confluence.cgiostersund.se/pages/viewpage.action?pageId=178367039) att endast använda ett urval av de autentiseringsmetoder som Ineras IdP tillhandahåller.
- e-tjänsten anger i sitt metadata (om SAML) eller i autentiseringsanropet (om OIDC) vilka användarattribut som önskas. Se [Attributstyrning SAML](https://confluence.cgiostersund.se/display/ST/Attributstyrning+SAML) alternativt [Attributstyrning OIDC](https://confluence.cgiostersund.se/display/ST/Attributstyrning+OIDC).
- Inera IdP tillhandahåller begärda användarattribut som finns på certifikatet och eventuella attribut på personposten i den nationella HSAkatalogen samt presenterar uppdragsval för användaren.
- Inera IdP tolkar och förmedlar tillitsnivå (LoA) utifrån användarens certifikat.

# <span id="page-9-0"></span>3.2. Anslutning av lokal IdP till Ineras IdP (proxy-anslutning)

Lokala e-tjänster kan erhålla identitetsintyg från Ineras IdP via en lokal IdP genom anslutning som en OIDC RP eller SAML SP och agera som en "proxy-IdP". Anslutningen sker som en vanlig anslutning (som ovan) av en e-tjänst till Ineras IdP men skillnaderna består i stor sett av en förskjuten ansvarsfördelning från Ineras till den lokala IdPn.

#### **Inera IdP:**

- tillhandahåller eventuellt autentiseringsmetod samt de attribut som rör autentisering av användaren, se nästa avsnitt för de idag rekommenderade
- revokeringskontroll

#### **Lokal IdP:**

- implementerar en SAML-SP eller en OIDC-RP som ansluts till Ineras IdP,
- väljer vilken eller vilka autentiseringsmetoder som Inera IdP skall exponera för slutanvändare,
- $\bullet$ ansvarar för eventuellt uppdragsval,
- (valbart men starkt rekommenderat, revokeringskontroll)
- beräknar tillitsnivå (LoA) utifrån certifikatsattribut som Ineras IdP tillhandahåller  $\bullet$
- <sup>o</sup> Se [Tillitsnivå \(LoA\)](https://confluence.cgiostersund.se/pages/viewpage.action?pageId=220224222) för information om hur Ineras IdP tolkar tillitsnivåer för en rekommendation.
- hämtar eventuella övriga användarattribut från en lokal katalogtjänst

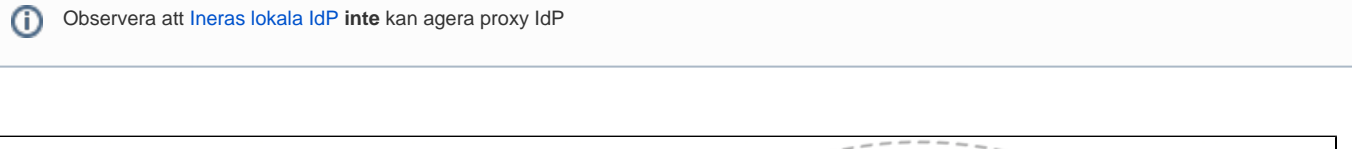

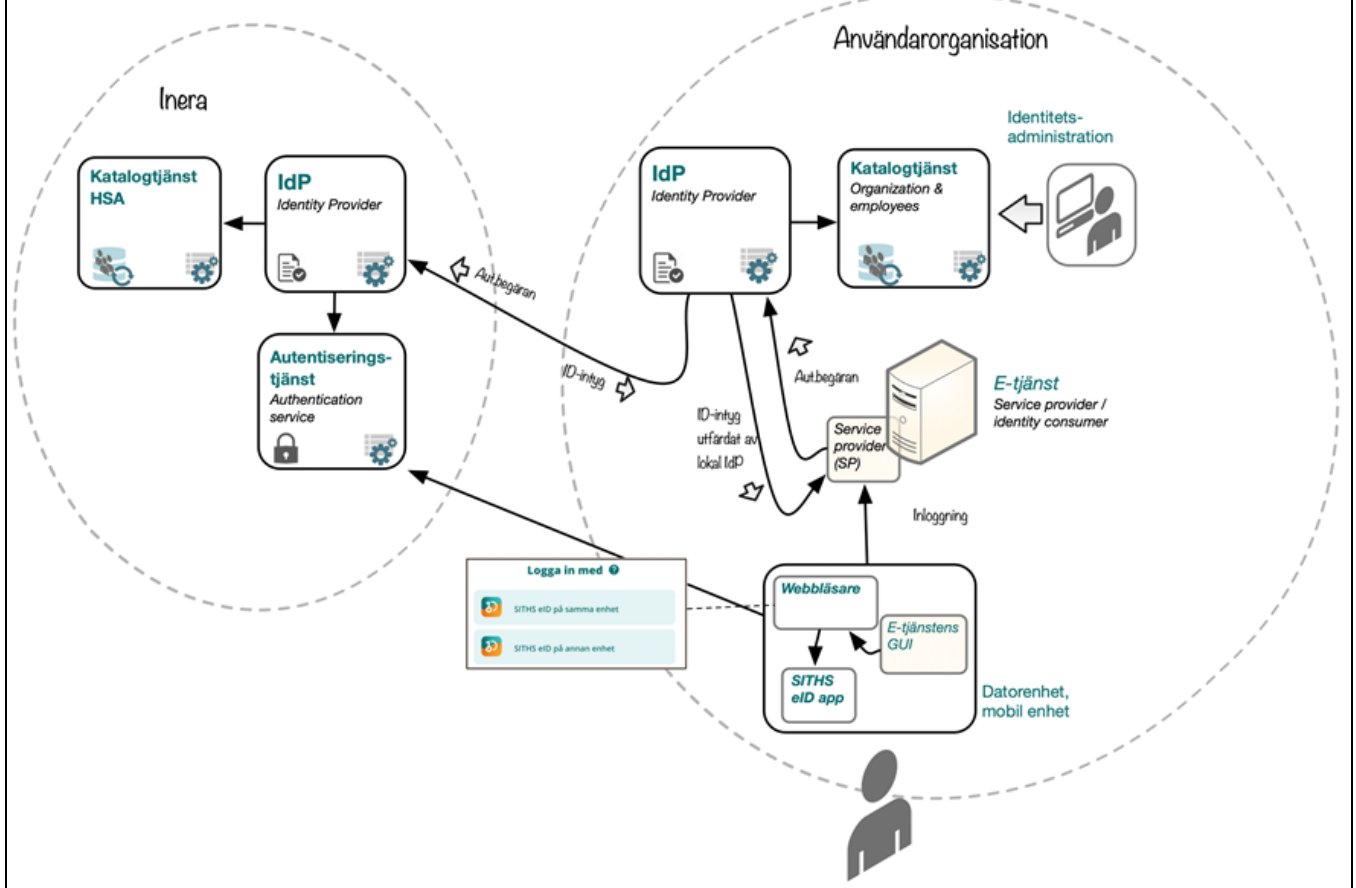

### <span id="page-9-1"></span>**3.2.1. Användning av iframes**

<span id="page-9-2"></span>System som har för avsikt att använda sig av iframes för att visa IdP:ns användargränssnitt för slutanvändaren blir inte godkända för att ansluta sig mot IdP:n. Detta med anledning av att vi inte kan lämna några garantier för att IdPn:s funktionalitet bibehålls när iframes används. Detta är ett hårt krav där inga undantag kommer göras. Vidare så avrekommenderar även DIGG emot användningen av iframes, se [DIGGs artikel](https://webbriktlinjer.se/riktlinjer/94-anvand-inte-ramar/) för mer information.

# **3.2.2. Rekommenderade attribut för en lokal IdP**

Förutom attribut som alltid anges i SAML-biljetten eller OIDC-tokens per default (se [Attributlista\)](https://confluence.cgiostersund.se/display/ST/Attributlista), så är följande attributlista för en rekommendation på en "maximal" lista för lokal IdP att begära från Inera IdP. Detta för att undvika att slutanvändare presenteras uppdragsvalsdialogen i Ineras IdP och förbättra mönstrets effektivitet.

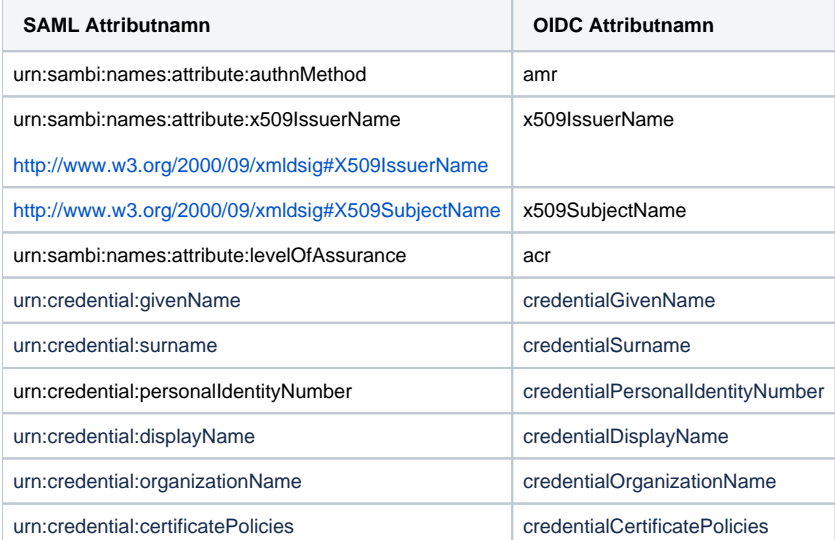

Vill man i den anslutande lokala IdP:n även få med HSA-id för användaren går det också bra, men om det finns flera HSA-id för samma användare så leder det till ett uppdragsval eller tjänsteidval. Vill man undivika det så kan man ta med alla HSA-id för användaren .

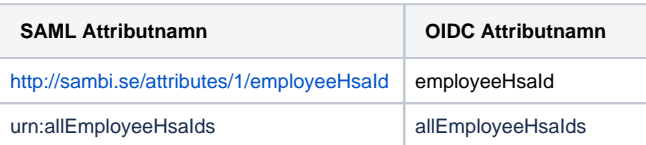

# <span id="page-11-0"></span>4. Dokumentation

Utöver denna guide finns följande dokumentation framtagen för tjänsten.

# <span id="page-12-0"></span>5. Adresser och portar

Se [Nätverksinställningar för tjänster inom identitet och åtkomst](https://confluence.cgiostersund.se/pages/viewpage.action?pageId=200584684) för gemensam nätverksteknisk information för alla IAM-tjänsterna (IdP, Autentiseringstjänsten, Utfärdandeportalen, etc.) och övriga tjänster.

Följande adressmatris används för anslutning till Inera IdP och tydliggör i vilken HSA miljö som slutanvändare förväntas finnas. Dessa adresser och IPadresser är samma för både Internet och Sjunet.

HSA adresserna anger både Sjunet respektive internetgränssnitten för administration.

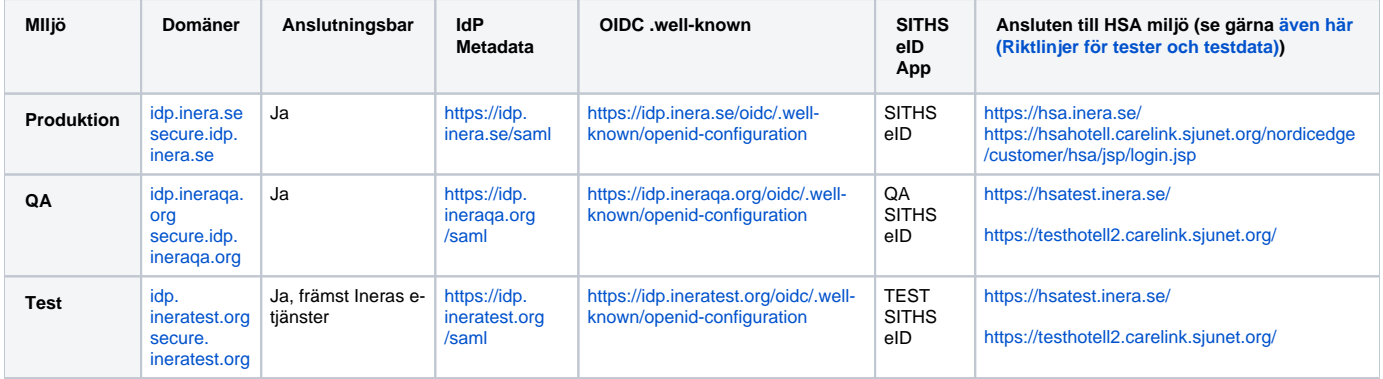

# <span id="page-13-0"></span>6. Tillitsnivå (LoA)

För hantering av tillitsnivå för olika typer av certifikat, se [Tillitsnivå \(LoA\).](https://confluence.cgiostersund.se/pages/viewpage.action?pageId=220224222)

# <span id="page-14-0"></span>7. Autentiseringsmetoder

# <span id="page-15-0"></span>7.1. Aktivering av autentiseringsmetoder

Anslutna tjänster kan välja vilka inloggningsmetoder som skall vara aktiva och därmed valbara för användarna vid autentisering.

Tillgängliga metoder:

- SITHS eID på **annan** enhet
- SITHS eID på **denna** enhet
- SITHS-kort på **denna** enhet

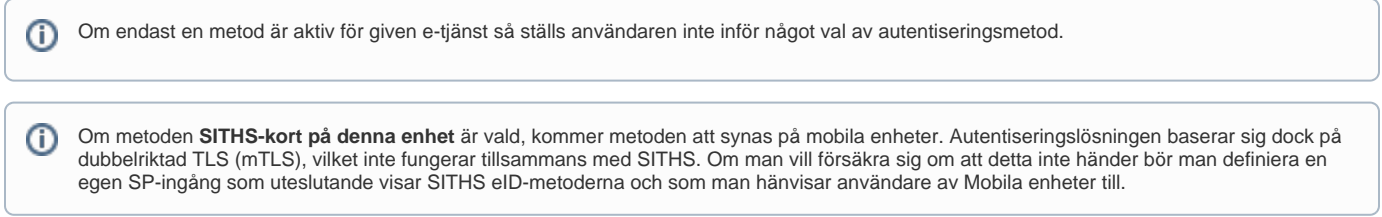

Aktivering av ny autentiseringsmetod som använder SITHS eID-apparna görs vid ifyllande av [förstudiemall version 3.x](https://confluence.cgiostersund.se/pages/viewpage.action?pageId=178367039), både för nya anslutningar samt befintliga. Se den generella rutinen för livscykelhanteringen ovan

Förutom det formella anslutningsförfarandet tillkommer arbete kring att

- 1. ordna med brandväggsöppningar mot Autentiseringstjänsten ([Nätverksinställningar för tjänster inom identitet och åtkomst\)](https://confluence.cgiostersund.se/pages/viewpage.action?pageId=200584684),
- 2. säkerställa att slutanvändarna använder en webbläsare (för att anropa IdP) på ett sätt som möjliggör för autostart av SITHS eID-appen (se även nedan samt [SITHS eID Appväxling - Exempel för inbäddade webbläsare](https://confluence.cgiostersund.se/pages/viewpage.action?pageId=229507335)),
- 3. informera och eventuellt utbilda slutanvändarna i användningen av appar/mobila enheter samt
- 4. distribuera appar, (inklusive att över tid säkerställa förmåga till robust testning och uppdatering)

För mer detaljerad information om autentiseringsmetoderna för "SITHS eID på **denna** respektive **annan** enhet" och vilka krav som ställs på anslutande organisationer, se [Anslutningsguide till Autentiseringstjänst SITHS.](https://confluence.cgiostersund.se/pages/viewpage.action?pageId=220220158)

# <span id="page-16-0"></span>7.2. Användarval av autentiseringsmetod

För de tjänster som aktiverar **fler än en** autentiseringsmetod så kommer användarna vid autentisering att mötas av en dialog där de får välja vilken metod de vill använda. Säkerställ att e-tjänstens slutanvändare har erforderlig klientprogramvara installerad, har fått lämpliga instruktioner i god tid före produktionsutrullning och inte överraskas över denna dialog (samt eventuellt, lämplig mobil enhet, tillgänglig).

För slutanvändaren kan valet av autentiseringsmetod påverka det senare uppdragsvalet om ett sådant krävs.

- SITHS-kort på denna enhet kommer alltid föredra HSA-id-certifikat
- SITHS eID på denna/annan enhet föredrar ett personnummer-certifikat om ett sådant finns. Beroende på vilka uppdrag som har kopplats i HSA för personnumret jämfört med vad som är kopplat till HSA-id:t kan SITHS eID på denna/annan enhet resultera i att användaren får fler valbara alternativ i tjänste-id- och uppdragsvalet.

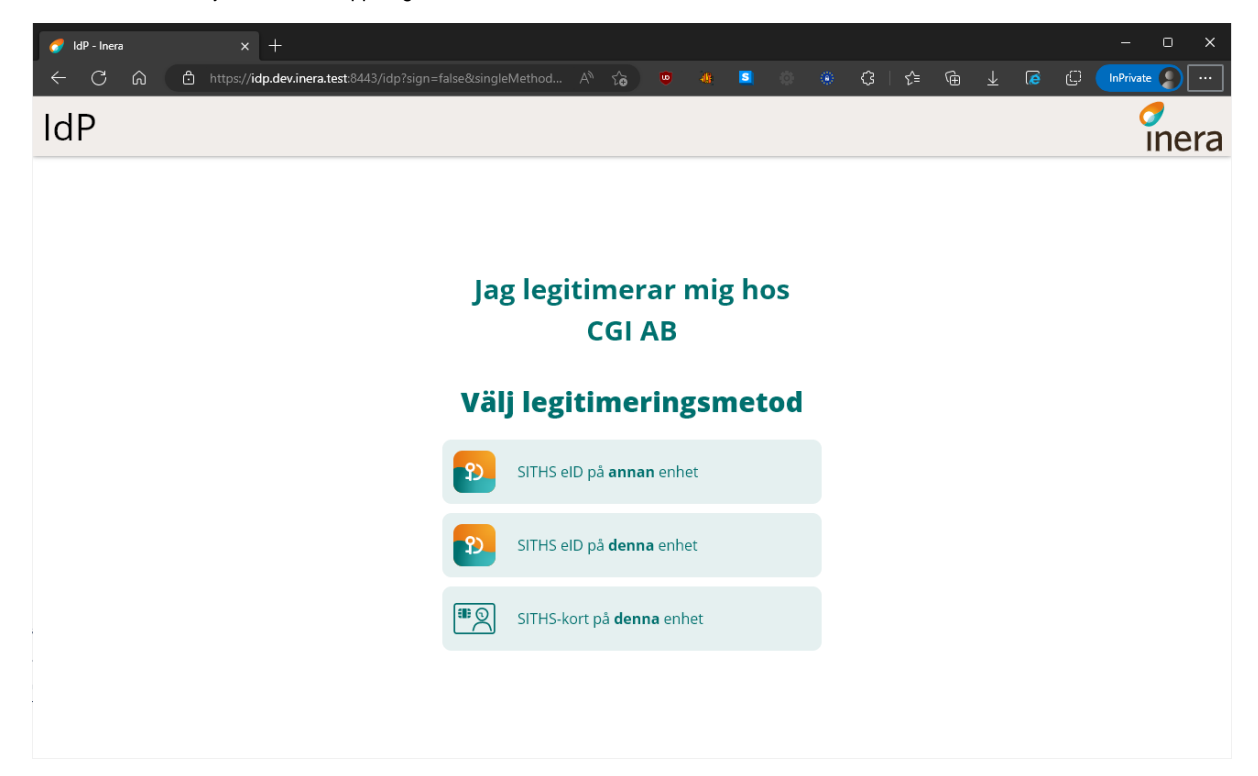

# <span id="page-16-1"></span>**7.2.1. SITHS-kort på denna enhet - Dubbelriktad TLS/Mutual TLS (mTLS)**

Autentiseringslösningen baseras på teknik och standard för dubbelriktad TLS/Mutual TLS (mTLS). Webbläsaren utmanar användaren om att presentera ett giltigt klientcertifikat som servern litar på. Certifikaten importeras från SITHS-kortet till datorns operativsystem med hjälp av någon av klientprogramvarorna nedan. Integrationen sker alltså egentligen mot operativsystemet/webbläsaren snarare än mot klientprogramvaran.

Förutsätter att användaren har någon av klientprogramvarorna nedan och ett SITHS-kort:

- SITHS eID-app för Windows **MD** (där SAC minidriver tekniskt sätt hanterar stödet för autentiseringsmetoden)
- Net iD Enterprise

#### **7.2.1.1. Flera subdomäner ger användaren fler försök att välja certifikat**

#### **Denna funktion aktiveras först under Q3-2023** Λ

I väntan på att den aktiveras får användaren bara **ett försök** att välja sitt klientcertifikat per webbläsarsession. Om SITHS-kortet inte sitter i läsaren, är för fel miljö eller om importen av certifikaten till operativsystemet inte fungerar måste användaren starta om webbläsaren för att kunna göra ett nytt försök att välja klientcertifikat. Detta beror på att det är den logiken som gäller för marknadens olika webbläsare.

För att säkerställa att användaren måste välja ett certifikat när SITHS-kort på denna enhet används dirigerar IdP:n användaren om till olika subdomäner vid varje inloggningsförsök i den pågående webbläsarsessionen.

**OM** användaren inte valde något certifikat, t ex. inte hade sitt SITHS-kort i kortläsaren, visas denna dialog och användaren får ett nytt försök genom att välja **Försök igen.**

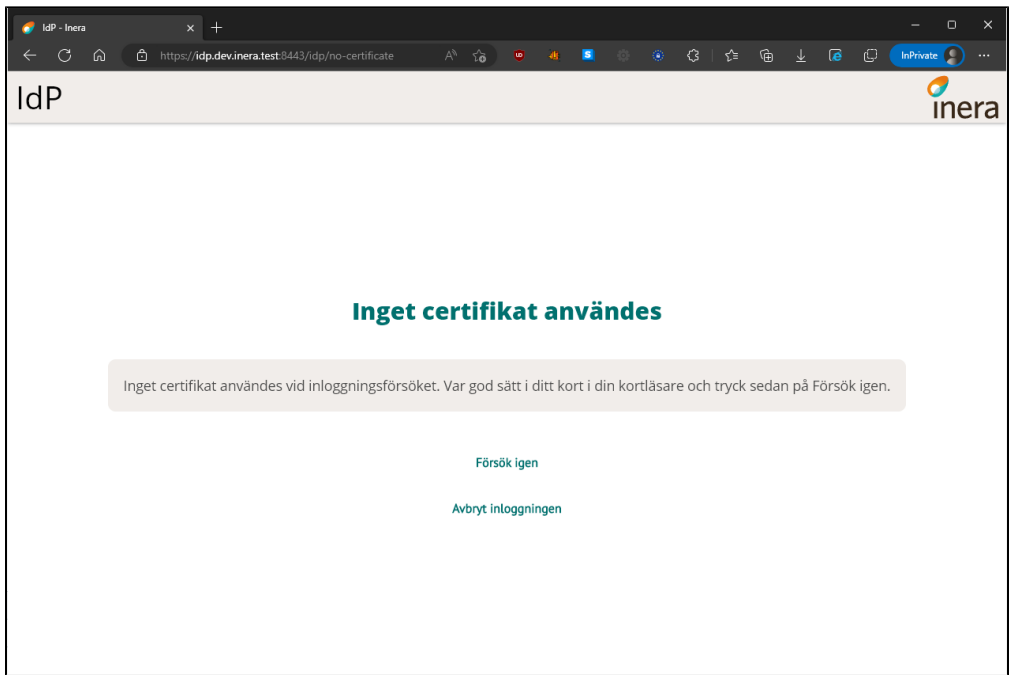

**OM** användaren har kommit till maxvärdet för antalet inloggningsförsök innan webbläsaren måste startas om (i skrivande stund 25 försök för IdP som driftas av Inera) visas denna dialog och användaren måste starta om webbläsaren för att starta om antalet försök.

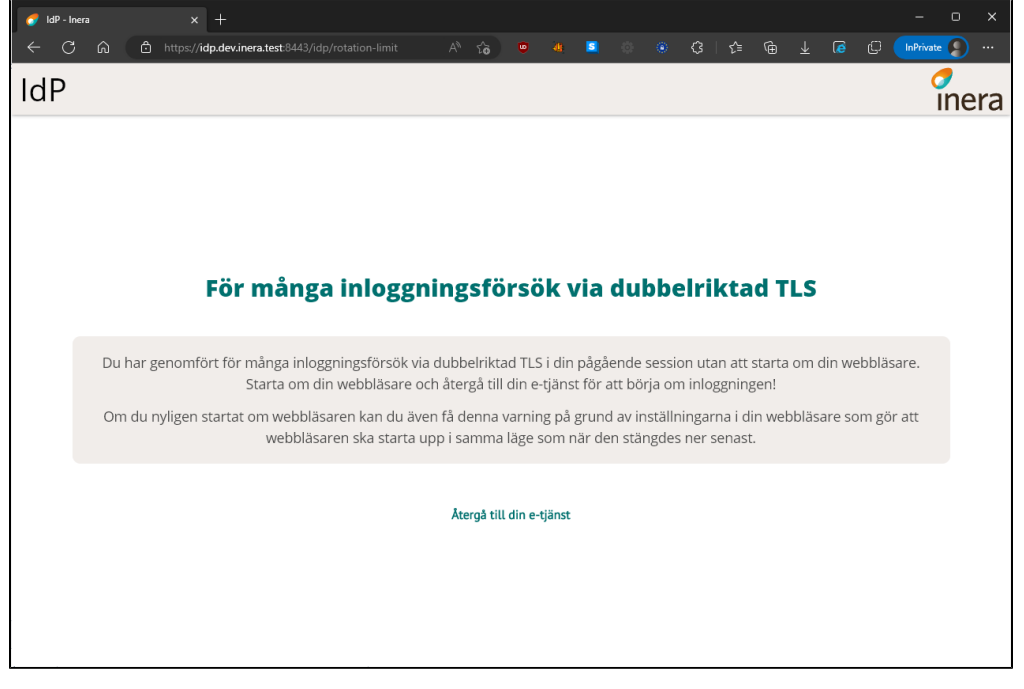

#### **OBS!**

Logiken med att användaren alltid får **25 inloggningsförsök** är beroende av att användarens webbläsare **INTE** har inställningen för att öppna flikar från föregående session aktiverad (se exempel nedan). Inställningen gör att räknaren i cookien för vilken endpoint/domännamn användaren ska hamna på inte nollställs korrekt. Användaren kommer såldes att fortsätta på det värde som webbläsaren senast hade och nollställas först när den når maxvärdet (25) och användaren då startar om webbläsaren. Rent praktiskt innebär det att användaren istället för 25st nya försök kommer ha färre försök på sig innan meddelandet ovan om För många inloggningsförsök via dubbelriktad TLS presenteras.

# <span id="page-17-0"></span>**7.2.2. SITHS eID på denna/annan enhet - Out-of-band authentication (OOB)**

Förutsätter att användaren har någon eller båda av:

SITHS eID-app för Mobil och ett nedladdat Mobilt SITHS eller

SITHS eID-app för Windows och ett SITHS-kort.

För detaljerad information kring de nya autentiseringsmetoderna och dess klientprogramvaror, dvs. apparna, fungerar se respektive Användarhandbok

- [Användarhandbok SITHS eID-app för Mobilt SITHS](https://confluence.cgiostersund.se/pages/viewpage.action?pageId=220202429)
- [Användarhandbok SITHS eID-app för Windows](https://confluence.cgiostersund.se/pages/viewpage.action?pageId=217552330)

# <span id="page-19-0"></span>7.3. Test av autentiseringsmetoder

På följande länkar kan samtliga autentiseringsmetoder testas för att försäkra sig om att autentisering mot IDP är möjlig

- PROD -<https://test.idp.inera.se/>
- TEST/QA <https://test.idp.ineratest.org/>

# <span id="page-20-0"></span>8. Val av tjänste-id/medarbetaruppdrag

Under inloggningsflödet kan användaren bli presenterad med en vy där användaren behöver göra ett uppdragsval. Uppdragsvalet innebär att användaren specifikt måste välja med vilket tjänste-id och hos vilken vårdgivare/vårdenhet användaren avser att logga in hos. För att slutföra inloggningen måste ett val göras, annars misslyckas inloggningen.

Uppdragsvalet visas när den anslutande tjänsten (SP:n) begär attribut som endast kan uppfyllas av att ett tjänste-id och/eller uppdrag väljs, annars skippas det här steget helt. Se [Attributlistan](https://confluence.cgiostersund.se/display/ST/Attributlista) över vilka attribut som kan trigga uppdragsval.

Om uppdragsvalet presenteras för användaren så varierar de listade alternativen beroende på hur de enskilda användarna är konfigurerade i HSA samt vilken autentiseringsmetod som valts.

Autentiseringsmetodsvalet påverkar uppdragsvalet genom att:

- Inloggning med SITHS eID på denna/annan enhet föredrar personnummer-certifikat om ett sådant finns En användares personnummer kan ha uppdrag kopplade till sig i HSA som inte också är kopplade på användarens HSA-id. Detta kan i
	- sin tur resultera i att användaren får fler uppdragsval att välja mellan på för denna autentiseringsmetod.
- Inloggning med SITHS-kort på denna enhet alltid föredrar HSA-id-certifikat

.När ett val behöver göras finns det ett flertal scenarion att förhålla sig till. Dessa finns specifierade här nedan.

# <span id="page-21-0"></span>8.1. Användaren har **ett** tjänste-id utan uppdrag

I detta fall kommer IdP:n automatiskt välja tjänste-id:t. I praktiken innebär det att användaren inte kommer bli presenterad med något val i webbläsaren.

# <span id="page-22-0"></span>8.2. Användaren har **flera** tjänste-id:n där **inget** tjänste-id har medarbetaruppdrag

I det här fallet har inget av användarens tjänste-id:n några uppdrag kopplade till sig. När detta inträffar får användaren en vy presenterad för sig där endast ett tjänste-id kan väljas.

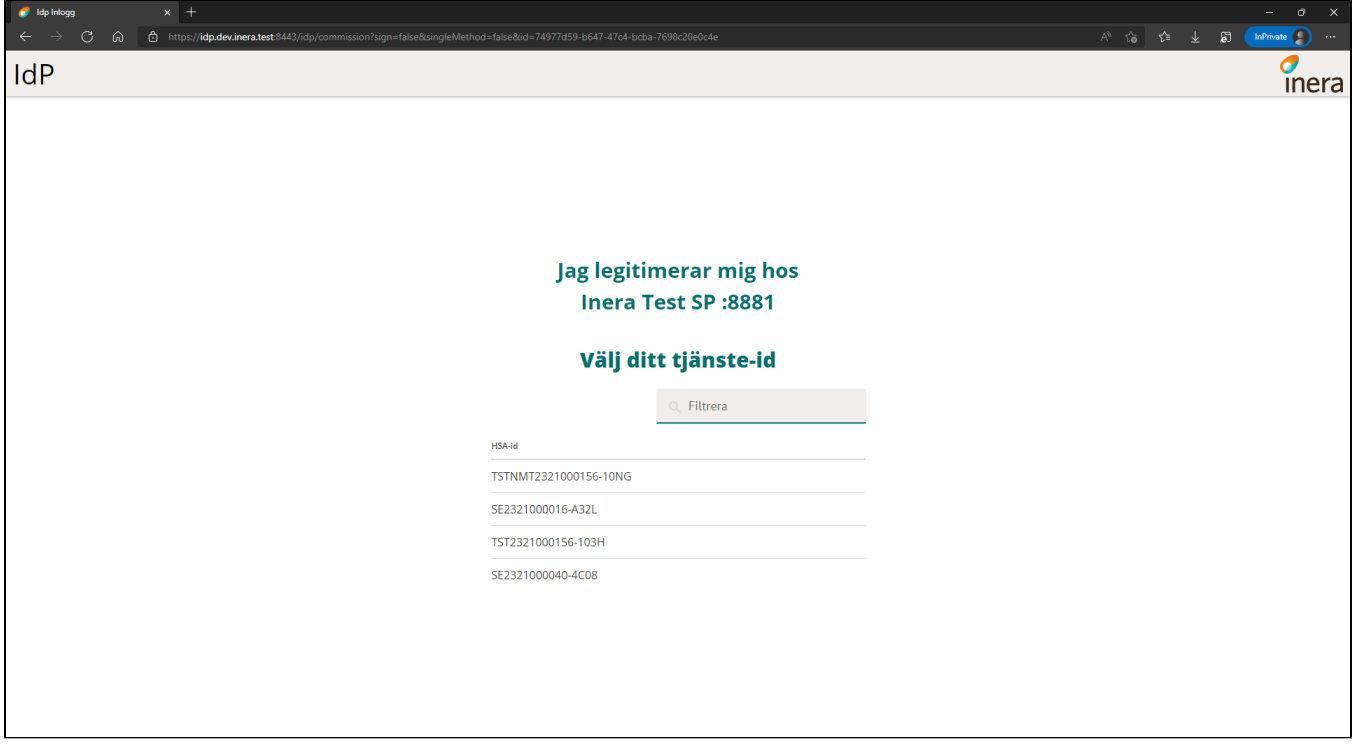

# <span id="page-23-0"></span>8.3. Användaren har **ett** tjänste-id med **ett** medarbetaruppdrag

När detta fall inträffar väljer IdP:n automatiskt tjänste-id:t och det tillhörande uppdraget. I praktiken innebär det att användaren inte kommer bli presenterad med något val i webbläsaren.

# <span id="page-24-0"></span>8.4. Användaren har **ett** tjänste-id med **flera** medarbetaruppdrag

I det här fallet kommer användaren få välja bland alla uppdrag som finns kopplade till användarens tjänste-id. Notera i bilden nedan hur HSA-id:t i kolumnen längst ut till höger är detsamma för alla uppdrag.

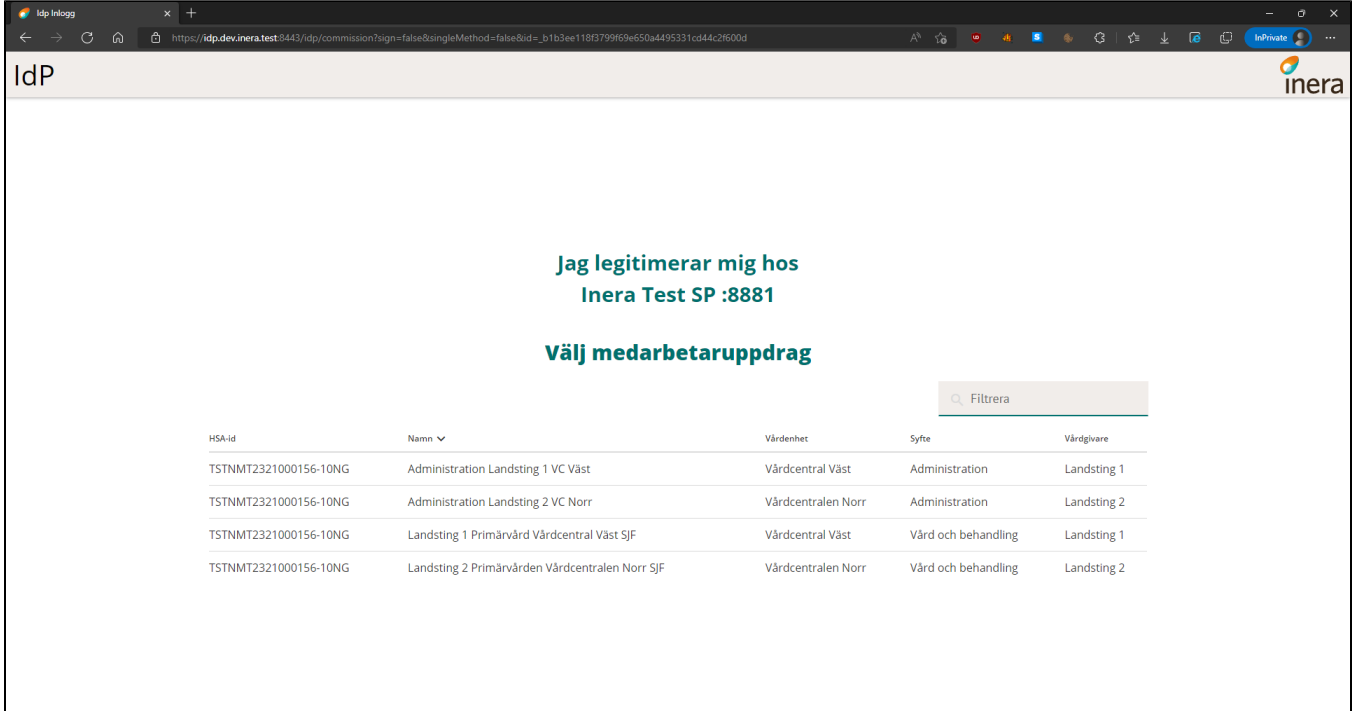

# <span id="page-25-0"></span>8.5. Förval av principalen

IdP stödjer förval av principalen (den inloggade användaren). Förvalet möjliggörs genom att tillåta SAML- och OIDC-anslutningar att skicka in värden som del av deras legitimerings- och signeringsbegäran. Dessa värden används sedan av IdP:n för att kunna göra ett val at tjänste-id och/eller medarbetaruppdraget utan användarinteraktion om möjligt. Alternativt om inte tillräckligt precisa värden skickats in kan IdP:n visa ett urval av valmöjligheter i tjänste-id- eller medarbetaruppdragsväljaren som på förhand har filtrerats med hjälp av de inskickade värdena.

Med denna mekanism har anslutande system möjlighet att på förhand välja vilket personnummer, tjänste-id, medarbetaruppdrag eller organisationsnummer användaren måste slutföra inloggningen med. Om något av de inskickade värden inte kan uppfyllas av användaren (antingen genom att fel kort använts eller uppgifter saknas i HSA) kommer inloggningen eller signeringen att misslyckas.

För respektive protokoll finns det väsentliga skillnader på hur dessa värden skickas in, samt vilka villkor som måste vara uppfyllda för att filtreringen och förvalet ska kunna genomföras. Läs mer om respektive implementation för OIDC och SAML här:

- [Attributstyrning SAML](https://confluence.cgiostersund.se/display/ST/Attributstyrning+SAML)
- **[Attributstyrning OIDC](https://confluence.cgiostersund.se/display/ST/Attributstyrning+OIDC)**

# <span id="page-26-0"></span>9. Visningsnamn under legitimerings- och signeringsflödet

Under legitimerings- och signeringsflödet visar IdP:n ett namn på organisationen som användaren är på väg att logga in i eller utföra en signatur för. Samma namn visas också i SITHS eID-appen om en av SITHS eID autentiseringsmetoderna har valts.

Namnet som visas kan väljas själv av den anslutande organisationen och anges i förstudien. Gäller det en anslutning med SAML som protokoll ska namnet även finnas i SAML metadatat. Som del av förstudien ska både ett namn på systemet och ett namn på organisationen anges. I praktiken kommer dock endast namnet på organisationen visas för slutanvändaren.

# <span id="page-27-0"></span>9.1. SAML

Vid anslutningsförfarandet hämtas organisationsnamnet som visas under legitimerings- och signeringsflödet från SAML metadatat. IdP:n letar efter ett OrganizationDisplayName under Organization-taggen (se [SAML-Profil](https://confluence.cgiostersund.se/display/ST/SAML-Profil) för konkreta exempel). Namnet som finns angetts under OrganizationDisplayName ska matcha med det som angetts i förstudien under Organisationens visningsnamn. Systemets visningsnamn ska inte vara definierat i SAML metadatat utom ska endast återfinnas i förstudien.

# <span id="page-28-0"></span>9.2. OIDC

Vid anslutningsförfarandet anges organisationens och systemets visningsnamn endast i förstudien. Dessa värden läses sedan in manuellt till IdP:n.

**OBS!** Vid uppgraderingen till IdP 2.3 är visningsnamnet för OIDC-anslutningarna initialt systemets visningsnamn. IdP saknar information kring vilken den anslutande organisationen är i tidigare versioner av IdP:n och kommer behöva kompletteras allt eftersom.

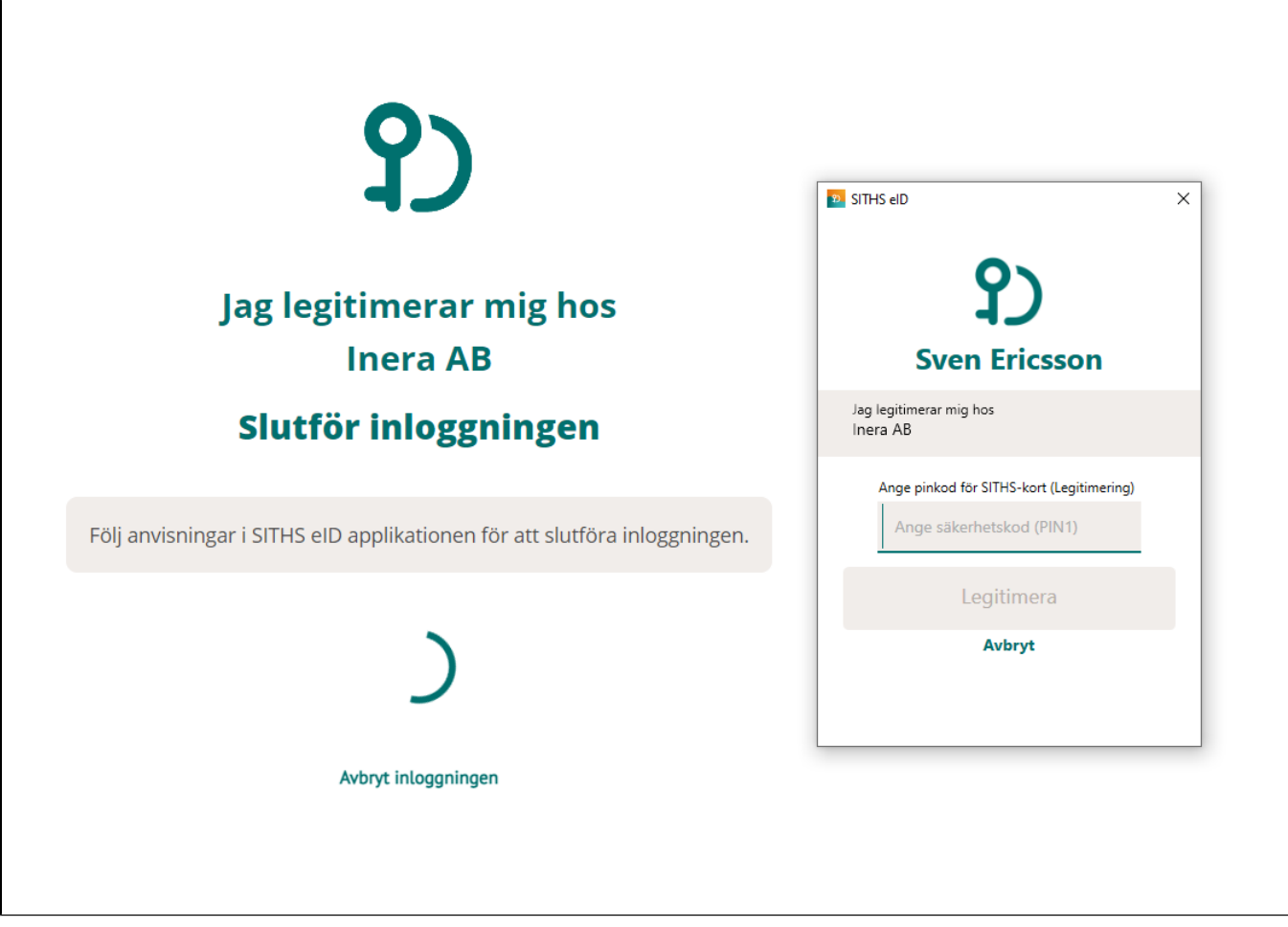

# <span id="page-29-0"></span>10. IdP SSO-sessionens giltighetstid

Efter slutanvändarna har lyckats med sin inloggning tilldelar IdP:n deras SSO-session en fast giltighetstid på 60 minuter oavsett om användaren under giltighetstiden har gjort en HTTP-slagning där giltighetstiden kontrolleras eller inte. Det exakta värdet för giltighetstiden kan komma att ändras i framtiden då detta konfigureras på IdP:ns sida.

**Exempel:** Användaren är inloggad i System A sen 59 minuter tillbaka och väljer att öppna System B i webbläsaren. Användaren blir inloggad i System B men SSO-sessionens giltighetstid utökas inte. När användaren öppnar System C i webbläsaren efter 61 minuter kommer användaren behöva logga in igen. När användaren väljer att logga ut eller stänger ner webbläsaren försvinner SSO-sessionen.

# <span id="page-30-0"></span>10.1. Cachning av PIN-kod (PIN-cache, PIN-SSO)

Cachning av pin-koden har historiskt också kallats för/använts som SSO. Detta är dock en form av SSO som hanteras nere på operativsystemet tillsammans med den mjukvara som används dom drivrutin för att läsa SITHS-kortet. Dvs Net iD Enterprise eller SITHS eID-appen för Windows **MD** (med SAC minidriver).

Därav kan användarupplevelsen variera beroende på hur appen är konfigurerad lokalt. Som standard är PIN-SSO aktiverad, vilket medför att användare vid en ny inloggning inte alltid behöver slå in PIN-koden efter att de valt sitt certifikat. Även om IdP:ns SSO-session har avslutats.

OM organisationen valt att inaktivera eller ställa in en kort tid för PIN-SSO kan användaren behöva uppge sin pin-kod vid varje inloggning.

PIN-SSO avslutas annars som regel när:

- Användaren avlägsnar sitt kort från kortläsaren eller
- Datorn startas om
- Timeout för PIN-SSO inträffar

# <span id="page-31-0"></span>10.2. Utloggning

För att fullständigt logga ut från en e-tjänst behöver följande ske

- 1. Användaren använder tjänstens egen funktion för utloggning
- 2. Att tjänsten vidareförmedlar utloggningsbegäran till IdP för att avsluta IdP-SSO
- 3. Användaren avlägsnar SITHS-kortet från kortläsaren för att avsluta PIN-SSO
- 4. Tjänsten bör komplettera med en egen inaktivitetstimeout för att avsluta applikations-sessioner från inaktiva användare
	- a. Denna hjälper dock inte om användare glömmer att avlägsna sitt SITHS-kort.

# <span id="page-32-0"></span>11. Kompatibilitetsinformation

För att få tillgång till rättningar krävs att supporterad hårdvara och mjukvara enligt listorna nedan används.

# <span id="page-33-0"></span>11.1. IdP

Ineras IdP följer vedertagna standards för utfärdande av identitetsintyg (SAMLv2/OIDC). Användning av dessa standards medför att IdP fungerar på merparten av alla operativsystem och webbläsare. De e-legitimationer som stöds av Ineras IdP (SITHS) är dock beroende av Klientprogramvaror som har kompatibilitetskrav för den plattform och hårdvara de installeras och används på.

### <span id="page-33-1"></span>**11.1.1. Windows - Operativsystemsversioner**

Tester sker primärt utifrån kraven i [eKlients kravbibliotek](https://publik.eklient.it/dokument.html) gällande vilka versioner av Windows som ska stödjas. När Microsoft släpper en ny O release är målet att ha testat stödet för denna inom 6 månader.

**OBS!** Vi supporterar endast de versioner av Windows som Microsoft själva supporterar. Nedan följer länkar till Microsofts livscykelplaner för Windows:

- [Windows 11 Home och Pro Lifecycle](https://learn.microsoft.com/en-us/lifecycle/products/windows-11-home-and-pro)
- [Windows 11 Enterprise och Education](https://learn.microsoft.com/en-us/lifecycle/products/windows-11-enterprise-and-education)
- [Windows 10 Home och Pro Lifecycle](https://learn.microsoft.com/en-us/lifecycle/products/windows-10-home-and-pro)
- [Windows 10 Enterprise och Education Lifecycle](https://docs.microsoft.com/en-us/lifecycle/products/windows-10-enterprise-and-education)

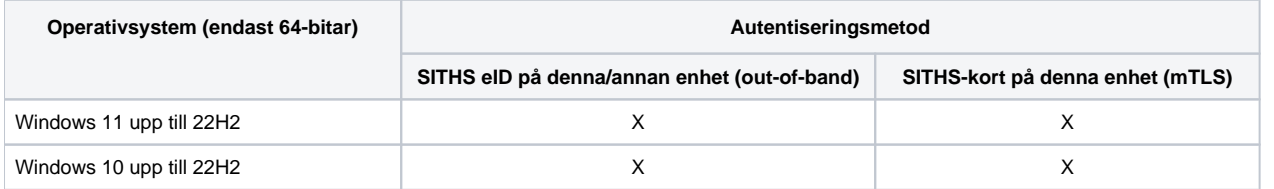

### <span id="page-33-2"></span>**11.1.2. Windows - Webbläsare**

Följande webbläsare supporteras så länge den version som används också supporteras av tillverkaren av respektive webbläsare:

- Chrome
- Edge

∧

- Inbäddad Internet Explorer 11 och Internet Explorer 11-läge i Microsoft Edge **(EOL)**
- Firefox

Stödet för Internet Explorer 11 är under avveckling.

Stödet blir allt svårare att vidmakthålla och risken för upptäckt av allvarliga säkerhetsbrister gör att vi kan behöva avveckla stödet med kort varsel.

Microsoft slutade supportera fristående Internet Explorer 11 i maj 2022.

#### ⊕ **Uthoppslösningar**

Kompatibilitet för e-tjänster med s k uthoppslösningar kan behöva verifiera att inställningar för "Trusted Zones" på den tekniska stödsidan [IdP](https://confluence.cgiostersund.se/display/ST/IdP+med+Edge+och+IE+11+och+Trusted+sites)  [med Edge och IE 11 och Trusted sites.](https://confluence.cgiostersund.se/display/ST/IdP+med+Edge+och+IE+11+och+Trusted+sites)

#### **Inbäddade webbläsare**

Inbäddade webbläsare samt ev. andra webbläsare kan behöva anpassningar för att stödja anpassade browser-scheman som används för att autostarta appen. För SITHS eID-appen används **siths://**.

Se mer information här: [SITHS eID Appväxling - Exempel för inbäddade webbläsare](https://confluence.cgiostersund.se/pages/viewpage.action?pageId=229507335)

# <span id="page-34-0"></span>11.2. Klientprogramvaror

# <span id="page-34-1"></span>**11.2.1. SITHS eID-app för Windows**

Laddas ner via **[Ladda ner SITHS eID-app för Windows](https://confluence.cgiostersund.se/pages/viewpage.action?pageId=220220520)**

**2.0.8481 Användarhandbok - SITHS eID-app för Windows 11.2.2. Versioner av SITHS eID-appen för Windows** (i) Under detta avsnitt listas: supporterade versioner SITHS eID-appen för Windows samt versioner för den plattform och hårdvara på vilken appen ska fungera. För att få tillgång till rättningar krävs att supporterad hårdvara och mjukvara enligt listorna nedan används.

<span id="page-34-2"></span>Inera supporterar den:

- senaste versionen av SITHS eID-appen för Windows
- näst senaste versionen av SITHS eID-appen för Windows i **6 månader efter release av en nyare version**

Vid felanmälan kan Inera komma att kräva att felet återskapas i någon av följande versioner:

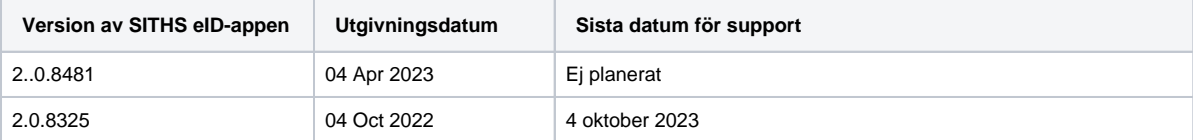

# <span id="page-34-3"></span>**11.2.3. Hårdvara**

#### **11.2.3.1. SITHS-kort**

Följande SITHS-kort supporteras:

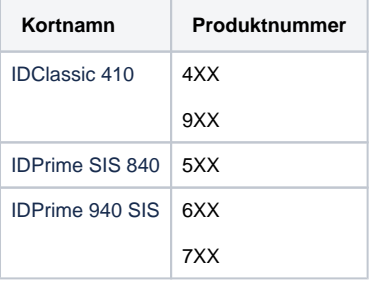

### **11.2.3.2. Kortläsare**

Vi rekommenderar att ni alltid använder senaste drivrutinerna från tillverkaren av respektive kortläsare.

För att använda appen tillsammans med SITHS eID på kort krävs en smartkortläsare. Merparten av alla kortläsare på marknaden och som som **endast**  ansluts till en dator åt gången bör fungera. Nedan återfinns en lista över smartkortläsare som supporteras.

#### 11.2.3.2.1. **Kortläsare som läser kortet chip**

- Gemalto IDBridge K30
- Gemalto IDBridge K50
- Gemalto IDBridge CT30
- Gemalto IDBridge CT40
- OMNIKEY 5422
- OMNIKEY Cardman 5422
- OMNIKEY 3121
- IDBridge CL3000 (EOS)

#### 11.2.3.2.2. **Kortläsare som läser kortets chip och har extern pin-pad**

Gemalto IDBridge CT700

För kortläsare med extern pin-pad fungerar inmatning av pin-kod på den externa pin-paden endast:

- för autentiseringslösningar baserade på mTLS-teknik. Dvs. med SITHS eID-app för Windows **MD** (SAC minidriver)
- <sup>o</sup> för SITHS 940-kort (dvs. kortprodukterna 6XX, 7XX) ■ 410- och 840-kort stöds **INTE** i dagsläget
	-

#### <span id="page-35-0"></span>**11.2.4. Mjukvara**

#### **11.2.4.1. Operativsystem**

Vi ämnar följa rekommendationerna i [eKlients kravbibliotek](https://publik.eklient.it/dokument.html) gällande vilka versioner av Windows som ska stödjas. När Microsoft släpper en (i) ny release är målet att ha testat stödet för denna inom 6 månader.

**OBS!** Vi supporterar endast de versioner av Windows som Microsoft själva supporterar. Nedan följer länkar till Microsofts livscykelplaner för Windows:

- [Windows 11 Home och Pro Lifecycle](https://learn.microsoft.com/en-us/lifecycle/products/windows-11-home-and-pro)
- [Windows 11 Enterprise och Education](https://learn.microsoft.com/en-us/lifecycle/products/windows-11-enterprise-and-education)
- [Windows 10 Home och Pro Lifecycle](https://learn.microsoft.com/en-us/lifecycle/products/windows-10-home-and-pro)
- [Windows 10 Enterprise och Education Lifecycle](https://docs.microsoft.com/en-us/lifecycle/products/windows-10-enterprise-and-education)

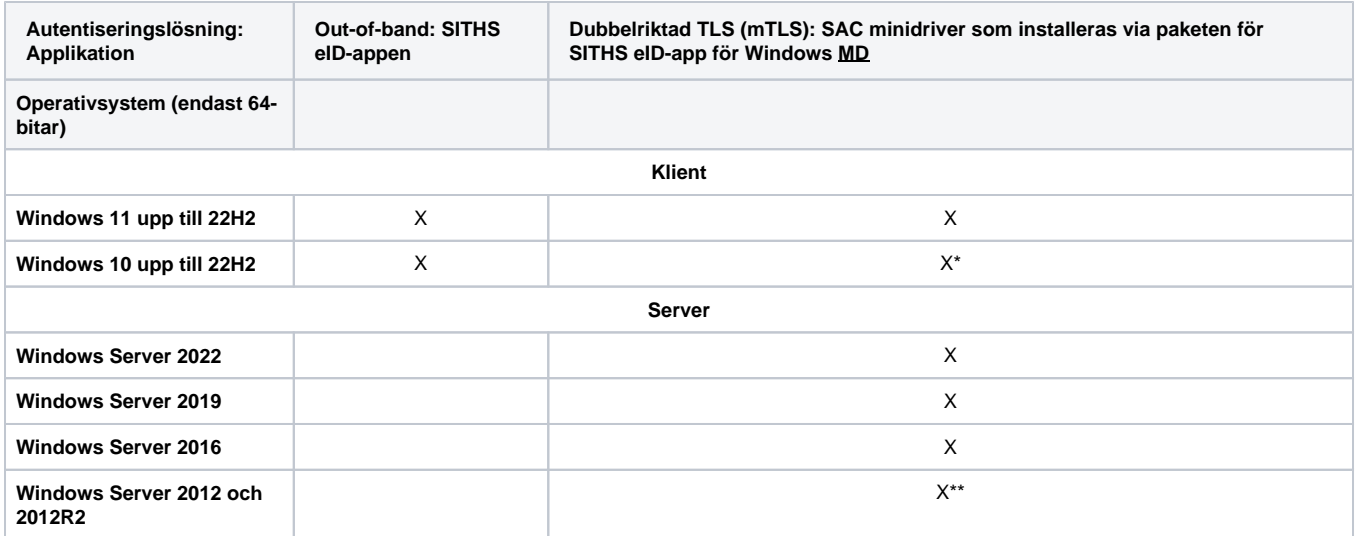

\* - SAC minidriver släpptes innan Windows releasen tillgängliggjordes. Support ges, men ev. behov av rättningar som beror på version av Windows kommer först släppas i en senare version av SAC

\*\* - SAC supporteras på Windows Server 2012 and 2012R2 enligt Thales release notes, men då det saknas en certifiering för SITHS äldre kortprodukter fungerar inte installationen så som den ser ut inom SITHS eID-app för Windows utan användare accepterar insallation av ej signerade drivrutiner. Detta påverkar möjligheten att installera SITHS eID-app för Windows i MD-paketering på Windows Server 2012 och 2012R2 som tyst installation.

#### **11.2.4.2. Webbläsare**

Följande webbläsare supporteras så länge den version som används också supporteras av tillverkaren av respektive webbläsare:

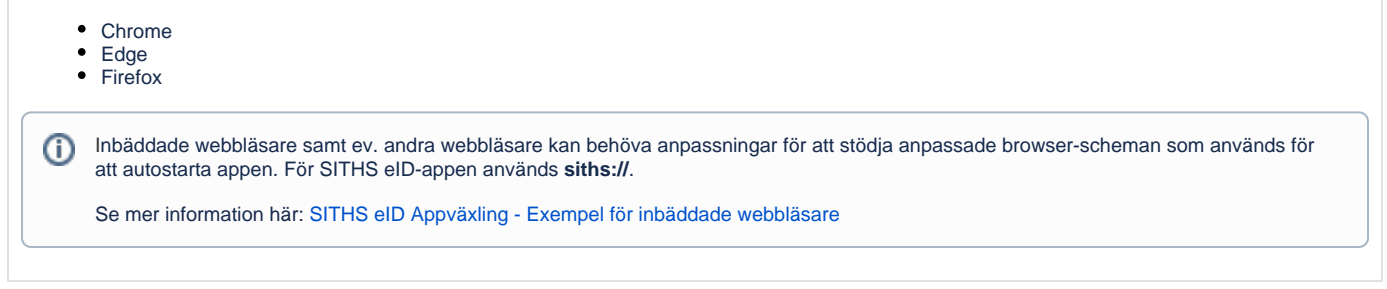

# <span id="page-36-0"></span>**11.2.5. SITHS eID-app för Mobila enheter**

Laddas ner via App Store eller Google Play.

För att hämta Mobilt SITHS kan du antingen använda ett befintligt Mobilt SITHS eller så måste du använda SITHS eID-app för Windows, läs mer på [SITHS](https://confluence.cgiostersund.se/pages/viewpage.action?pageId=220214261)  [eID-app för Windows](https://confluence.cgiostersund.se/pages/viewpage.action?pageId=220214261).

#### **2.2.5 Användarhandbok - SITHS eID-app för Mobilt SITHS**

(i) Under detta avsnitt listas:

- supporterade versioner SITHS eID-appen för mobila enheter
- samt versioner för den plattform och hårdvara på vilken appen ska fungera.

För att få tillgång till rättningar krävs att supporterad hårdvara och mjukvara enligt listorna nedan används. Om det hittas enheter som ej fungerar trots att de täcks av rubriken **Hårdvara och operativsystem för mobila enheter** förbehåller sig Inera komplettera listan med [Ej](#page-37-1)  [kompatibla enheter.](#page-37-1)

# <span id="page-36-1"></span>**11.2.6. Versioner av SITHS eID-appen för mobila enheter**

Inera supporterar den **senaste** versionen av SITHS eID-appen för mobila enheter

Vid felanmälan kan Inera komma att kräva att felet återskapas i någon av följande versioner:

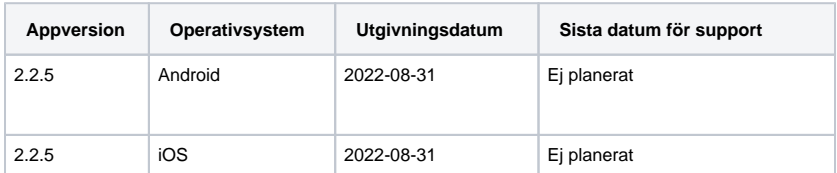

### <span id="page-36-2"></span>**11.2.7. Hårdvara och operativsystem för mobila enheter**

Appen fungerar endast på vissa kombinationer av hårdvara och mobila operativsystem.

### **11.2.7.1. Apple**

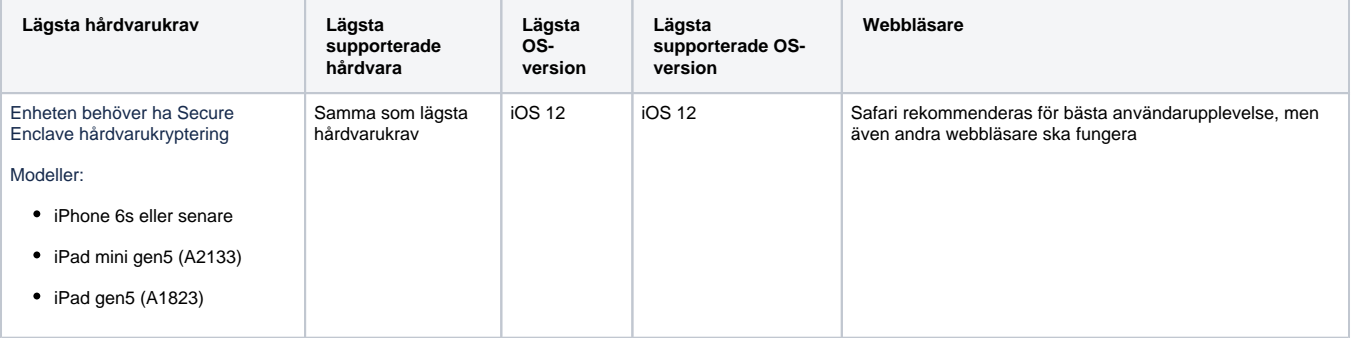

#### **11.2.7.2. Apple - Biometri**

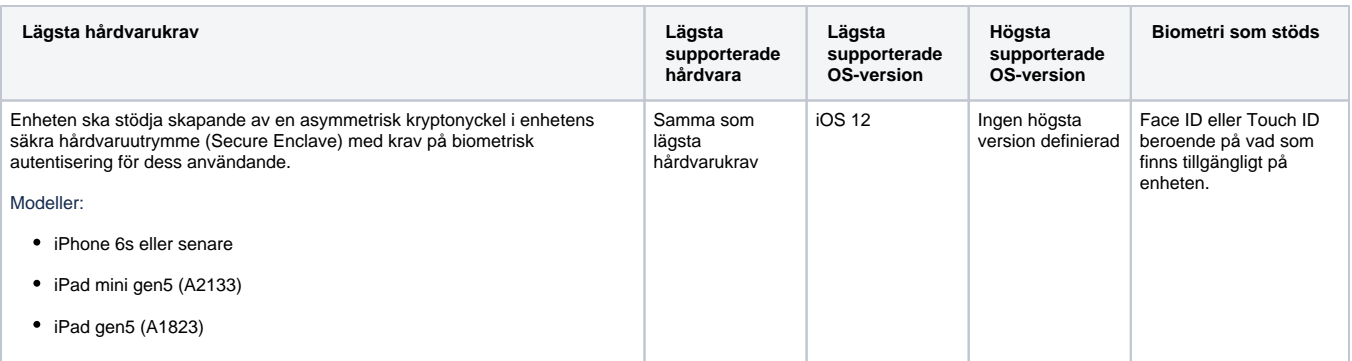

### **11.2.7.3. Android**

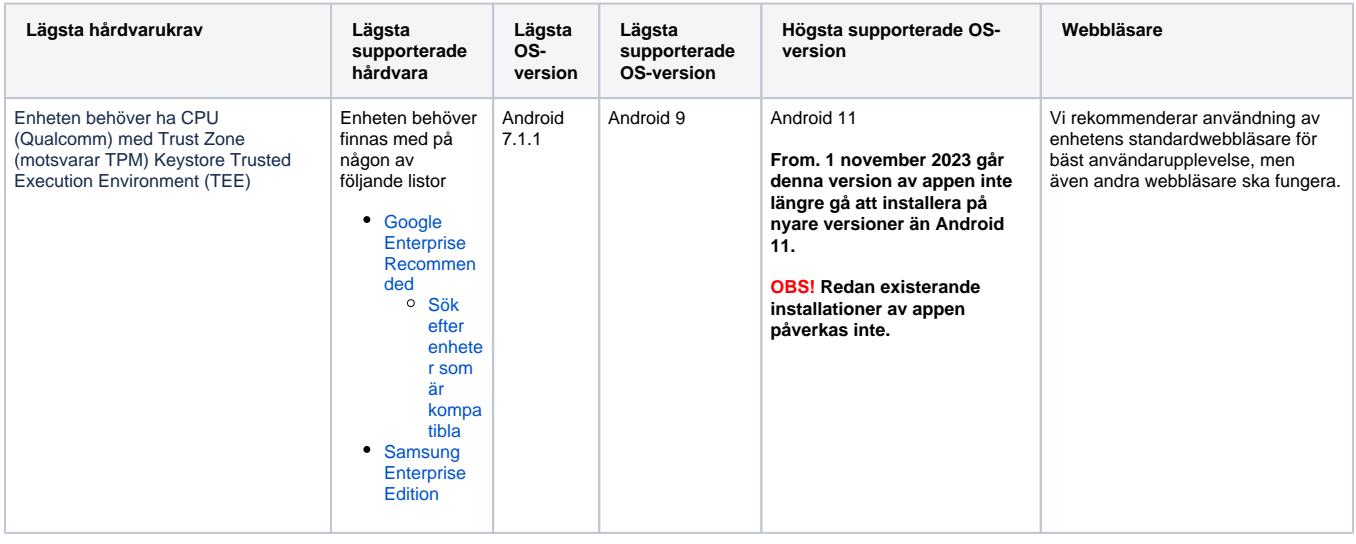

### **11.2.7.4. Android - Biometri**

![](_page_37_Picture_375.jpeg)

### <span id="page-37-1"></span>**11.2.7.5. Ej kompatibla enheter**

Lista över enheter som inte fungerar trots att de matchar ovan plattformskrav

![](_page_37_Picture_376.jpeg)

# **11.2.7.6. Ej kompatibla enheter - Biometri**

![](_page_37_Picture_377.jpeg)

# <span id="page-37-0"></span>**11.2.8. Webbläsare**

Beroende på om inloggningen sker på den mobila enheten eller om Mobilt SITHS används för att logga in i en applikation på en dator finns olika förutsättningar.

För inloggning med Mobilt SITHS på en dator fungerar de flesta förekommande webbläsare som också supporteras av respektive operativsystem

För inloggning med Mobilt SITHS på den mobila enheten gäller att webbläsaren som används ska vara markerad som **standardwebbläsare** OCH att webbläsaren också supporteras av tillverkaren av respektive webbläsare.

Följande webbläsare supporteras på **Android**

- Chrome
- Edge
- Samsung Internet

Följande webbläsare supporteras på **iOS**

- Chrome
- Safari

Inbäddade webbläsare samt ev. andra webbläsare kan behöva anpassningar för att stödja anpassade browser-scheman som används för att autostarta appen. För SITHS eID-appen används **siths://**.

Se mer information här: [SITHS eID Appväxling - Exempel för inbäddade webbläsare](https://confluence.cgiostersund.se/pages/viewpage.action?pageId=229507335)

## <span id="page-38-0"></span>**11.2.9. Net iD Enterprise**

Information om kompatibilitet och support för Net iD Enterprise finns på sidan [Programvaror och tillbehör för SITHS](https://inera.atlassian.net/wiki/spaces/IAM/pages/347508153/Programvaror+och+tillbeh+r+f+r+SITHS#Net-iD).